# ESP8266 Low-Power Solutions

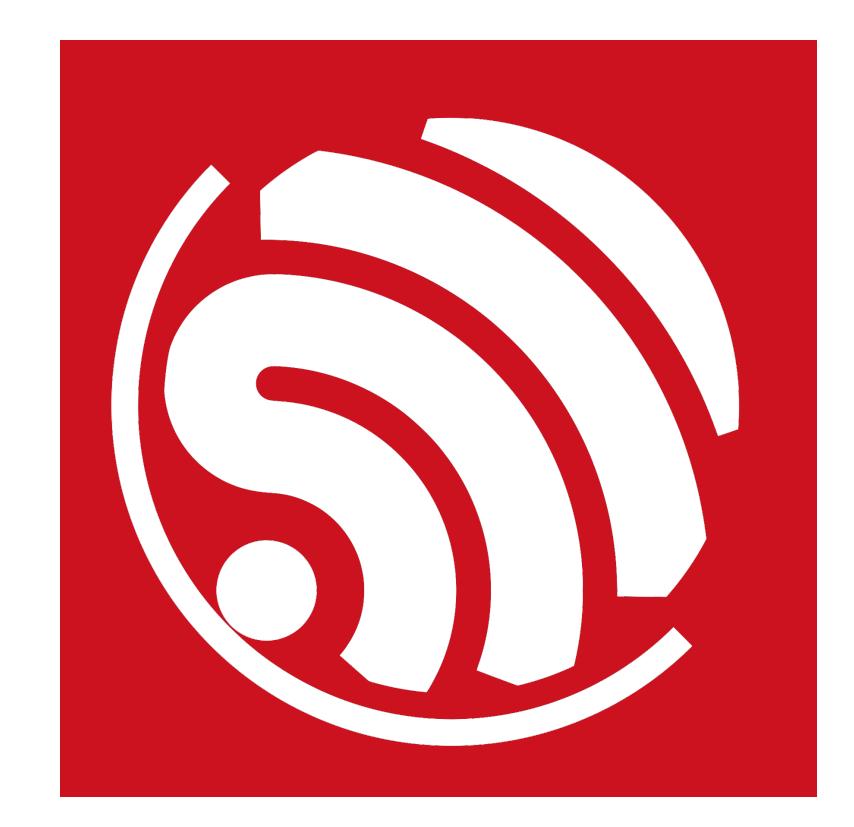

Version 1.3 Copyright © 2016

## About This Guide

This document introduces the ESP8266 sleep modes and some relevant low-power solutions, including the following topics:

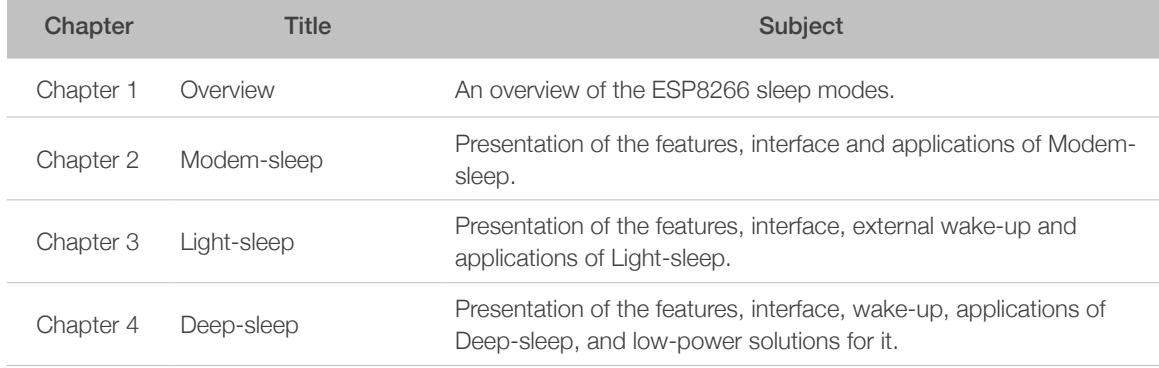

#### Release Notes

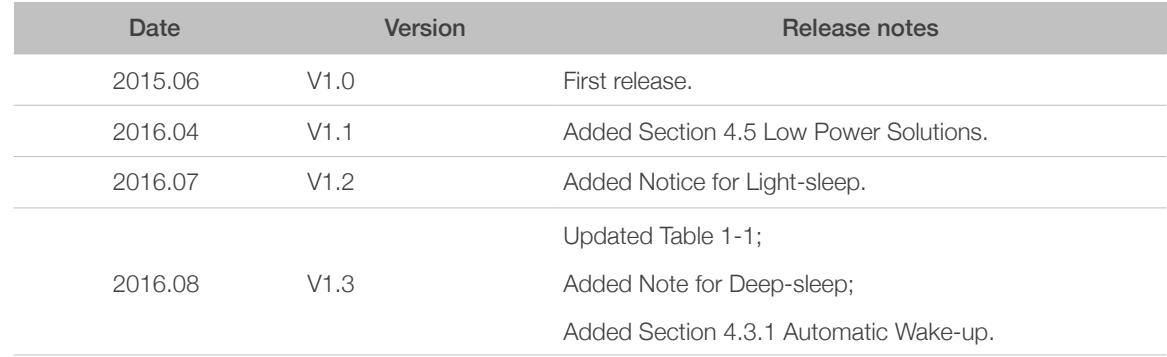

## **Table of Contents**

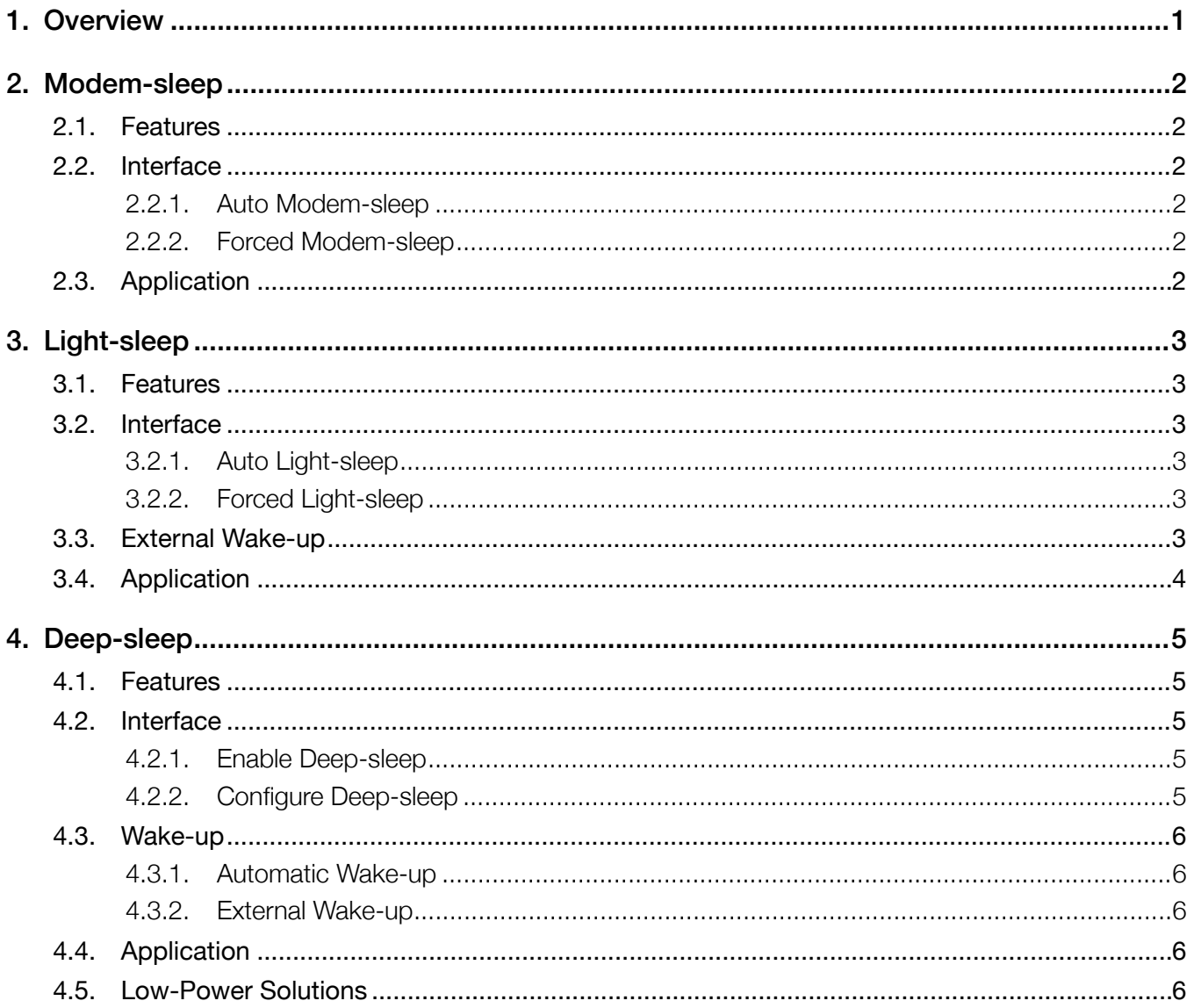

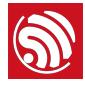

## <span id="page-3-0"></span>**Overview**

ESP8266 provides three configurable sleep modes. We also provide some low-power solutions related to these sleep modes. Users can choose and configure the sleep mode, as required. The three sleep modes are:

- Modem-sleep
- Light-sleep
- Deep-sleep

Table 1-1 shows the differences between the three sleep modes.

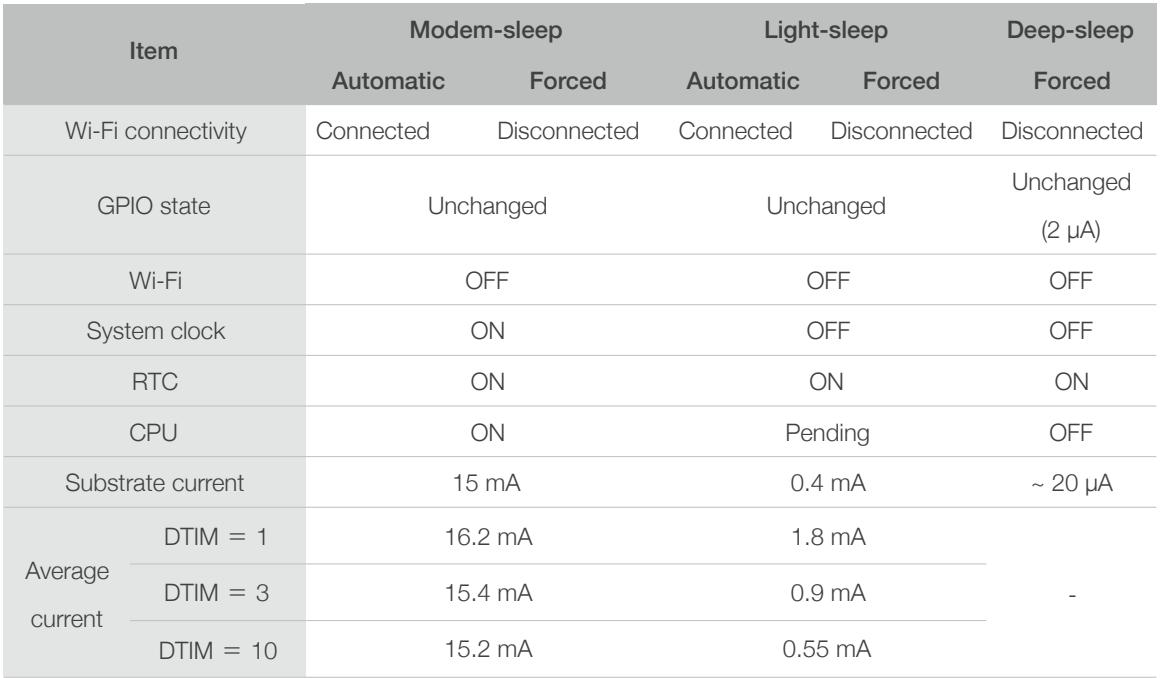

#### Table 1-1. Differences Between the Three Sleep Modes

#### *Notes:*

- *• The SDK provides interfaces to enable Modem-sleep and Light-sleep modes, while the system's bottom layer determines when the entire system gets into sleep mode. For details, please refer to Chapter 2. Modem-sleep and Chapter 3. Light-sleep of the present document.*
- The Deep-sleep mode is controlled by users. Users can call the function to enable Deep-sleep *instantly. For details, please refer to Chapter 4. Deep-sleep.*
- *• RTC (Real-Time Clock).*
- *• DTIM (Delivery Traffic Indication Message).*

<span id="page-4-0"></span>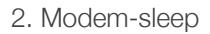

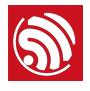

# 2. Modem-sleep

## 2.1. Features

<span id="page-4-1"></span>Modem-sleep mode is enabled only when ESP8266 connects to the router in station mode. ESP8266 stays connected to the router through the DTIM beacon mechanism.

#### *Note:*

*The DTIM Beacon interval of the router usually ranges from 100 ms to 1000 ms.*

In Modem-sleep mode, ESP8266 will close the Wi-Fi module circuit between the two DTIM Beacon intervals in order to save power. ESP8266 will be automatically woken up before the next Beacon arrival. The sleep time is determined by the DTIM Beacon interval time of the router. During sleep mode, ESP8266 can stay connected to the Wi-Fi and receive the interactive information from a mobile phone or server.

## <span id="page-4-2"></span>2.2. Interface

#### 2.2.1. Auto Modem-sleep

<span id="page-4-3"></span>The system gets into Modem-sleep via the following interface.

#### wifi\_set\_sleep\_type(MODEM\_SLEEP\_T)

#### *Note:*

*In Modem-sleep, the system can be woken up automatically. Users do not need to configure the interface.*

#### 2.2.2. Forced Modem-sleep

<span id="page-4-4"></span>Users can enable Modem-sleep by calling force-sleep APIs and turning off RF. For details on force-sleep APIs, please refer to *Section 3.7 Force Sleep APIs* in *ESP8266 Non-OS SDK API Reference* and *Section 4.12 Force Sleep APIs* in *ESP8266 RTOS SDK API Reference*. You can download them from:

[http://www.espressif.com/en/support/download/documents.](http://www.espressif.com/en/support/download/documents)

#### ⚠ *Notice:*

*The system will not enter sleep mode instantly when force-sleep APIs are called, but only after executing an idle task.*

## 2.3. Application

<span id="page-4-5"></span>Modem-sleep is generally used in the applications that need the CPU powered on. An example of such applications is the Pulse Width Modulation (PWM) light, which needs realtime CPU control.

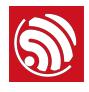

## <span id="page-5-0"></span>Light-sleep

### 3.1. Features

<span id="page-5-1"></span>The functioning mode of Light-sleep mode is similar to that of Modem-sleep. The only difference is that during Light-sleep mode, ESP8266 powers off both the clock and the Wi-Fi circuit, and also suspends the internal CPU, which results in even less power consumption than in Modem-sleep mode.

#### ⚠ *Notice:*

*Set the pins with an output status to input status, i.e. MTDO, U0TXD and GPIO0, before enabling Light-sleep to eliminate the leakage current, so that the power consumption becomes even lower.*

### <span id="page-5-2"></span>3.2. Interface

#### 3.2.1. Auto Light-sleep

<span id="page-5-3"></span>The system goes into Light-sleep mode via the following interface.

#### wifi\_set\_sleep\_type(LIGHT\_SLEEP\_T)

#### *Note:*

*ESP8266 automatically enters Light-sleep mode when getting connected to Wi-Fi, as the CPU become idle at that point.*

#### 3.2.2. Forced Light-sleep

<span id="page-5-4"></span>Users can enable Light-sleep by calling force-sleep APIs and turning off RF. For details on force-sleep APIs, please refer to *Section 3.7 Force Sleep APIs* in *ESP8266 Non-OS SDK API Reference* and *Section 4.12 Force Sleep APIs* in *ESP8266 RTOS SDK API Reference*. You can download them from:

[http://www.espressif.com/en/support/download/documents.](http://www.espressif.com/en/support/download/documents)

#### ⚠ *Notice:*

*The system will not enter sleep mode instantly when force-sleep APIs are called, but only after executing an idle task.*

## 3.3. External Wake-up

<span id="page-5-5"></span>During Light-sleep, the CPU is suspended and does not respond to the signals and interrupts from the peripheral hardware interfaces. Therefore, ESP8266 needs to be woken up via an external GPIO. The wake-up process lasts for less than 3 ms.

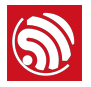

The GPIO wake-up function can only be enabled by level triggers. The interface is as follows.

void wifi\_enable\_gpio\_wakeup(uint32 i, GPIO\_INT\_TYPE intr\_state);

For example, GPIO12 can be set as the external wake-up pin via the following interface:

GPIO\_DIS\_OUTPIT(12); PIN\_FUNC\_SELECT(PERIPHS\_IO\_MUX\_MTDI\_U, FUNC\_GPIO12); wifi\_enable\_gpio\_wakeup(12, GPIO\_PIN\_INTR\_LOLEVEL);

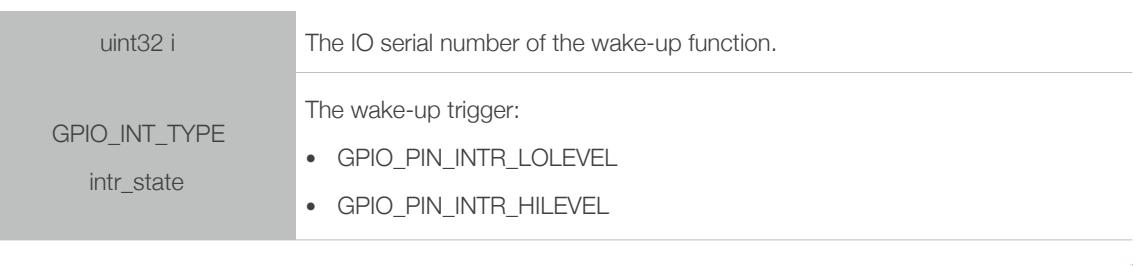

#### *Note:*

*GPIO16 cannot be used for wake-ups.*

## 3.4. Application

<span id="page-6-0"></span>Light-sleep mode can be used in cases where certain applications need to stay connected to the router, so that they can respond to the data being sent by the router in real time. The CPU can be idle before receiving any commands. A relevant example is the Wi-Fi switch whose CPU is idle for most of the time and only performs GPIO operations until receiving the control commands.

#### *Note:*

*If a task interval is shorter than the DTIM Beacon interval, the system cannot get into Light-sleep mode, as the figure below shows.*

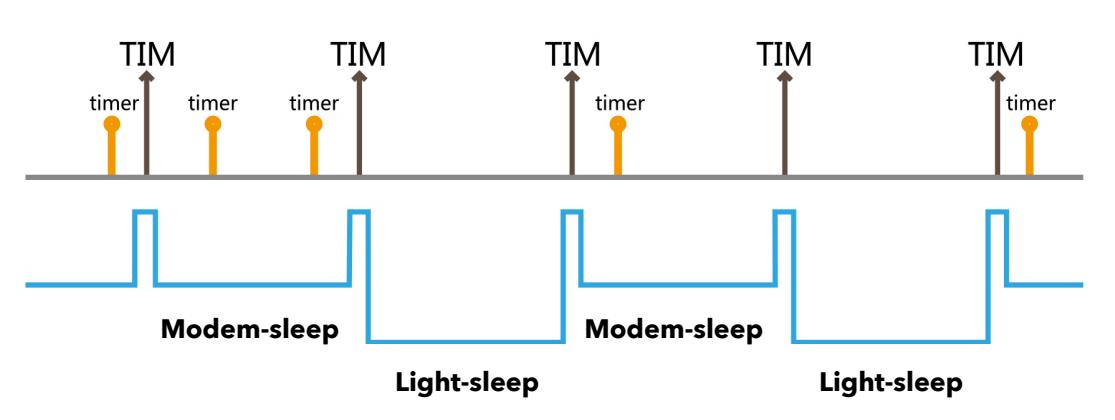

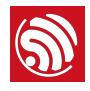

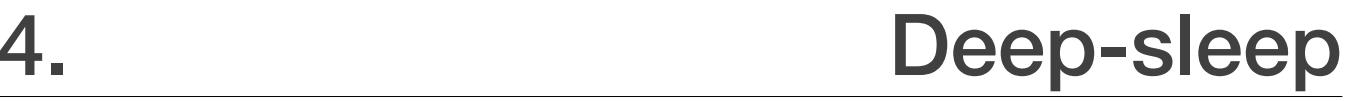

## 4.1. Features

<span id="page-7-1"></span><span id="page-7-0"></span>Unlike the other two modes, the system cannot get into Deep-sleep automatically. Users can call the interface function system\_deep\_sleep to immediately enable Deep-sleep immediately. In this mode, the chip turns off Wi-Fi connectivity and data connection; only the RTC module continues working, and is responsible for periodic wake-ups.

#### *Note:*

*In Deep-sleep mode, GPIO maintains its level state which has a 2 μA drive strength.* 

### <span id="page-7-2"></span>4.2. Interface

 $\sqrt{2}$ 

#### **4.2.1. Enable Deep-sleep**

<span id="page-7-3"></span>The system goes into Deep-sleep mode via the following interface.

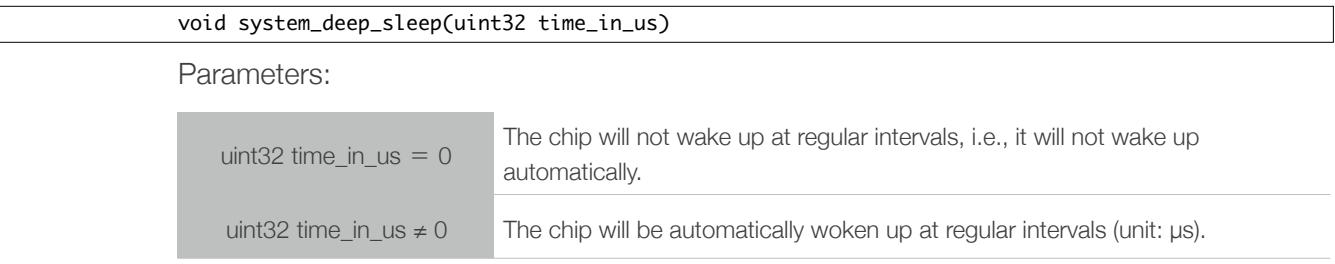

#### **4.2.2. Configure Deep-sleep**

<span id="page-7-4"></span>Users can configure the software workflow during the wake-up from Deep-sleep via the following interface, thus adjusting the average power consumption during the chip's longrunning operation.

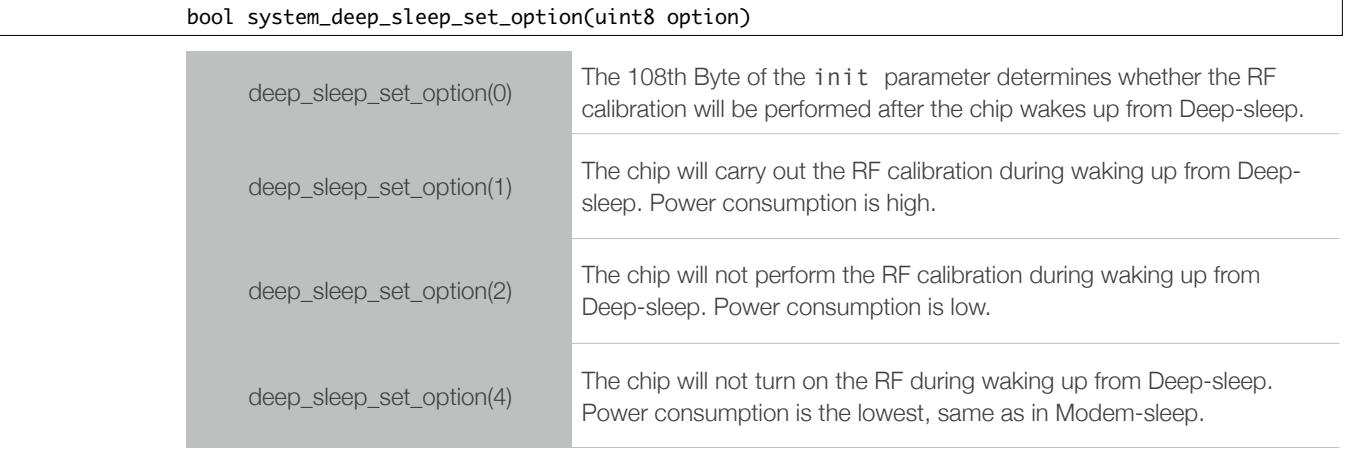

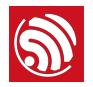

#### *Note:*

*The* init *parameter is the parameter value in esp\_init\_data\_default.bin. For example, to change the 108th Byte of the data to 8, and call* deep\_sleep\_set\_option (0), *means that the chip will undertake RF calibration after every eighth wake-up from Deep-sleep. For an example related to ESP8266's low-power sensor application, please refer to:* 

*[https://github.com/EspressifSystems/low\\_power\\_voltage\\_measurement](https://github.com/EspressifSystems/low_power_voltage_measurement).*

### <span id="page-8-0"></span>4.3. Wake-up

#### **4.3.1. Automatic Wake-up**

<span id="page-8-1"></span>In Deep-sleep mode, GPIO16 (XPD DCDC) can be connected to EXT\_RSTB. When the time for sleep is up, the chip can be woken up and initialized by a low-level pulse generated on the EXT\_RSTB pin via GPIO16.

#### **4.3.2. External Wake-up**

<span id="page-8-2"></span>In Deep-sleep mode, the chip can be woken up and initialized by a low-level pulse generated on the EXT\_RSTB pin via an external IO.

#### ⚠ *Notice:*

*If the automatic wake-up and the external wake-up are to be enabled at the same time, users need the right line logic operation circuit when designing the external circuit.*

## 4.4. Application

<span id="page-8-3"></span>Deep-sleep can be used in low-power sensor applications or in cases where data transmission is not required for most of the time. The device wakes up from Deep-sleep at intervals to measure and upload data, and then goes to Deep-sleep again. The device can also store data in the RTC memory (which can still save data in Deep-sleep mode) and then send it at one time.

## 4.5. Low-Power Solutions

<span id="page-8-4"></span>We provide the following eight solutions to reduce the power consumption in Deep-sleep:

1. Set the device to enter Deep-sleep mode instantly to reduce the time for it to actually enter Deep-sleep.

Function:

void system\_deep\_sleep\_instant(uint32 time\_in\_us)

Sample code:

//Deep-sleep for 5 seconds, and then wake up system\_deep\_sleep\_instant(5000\*1000);

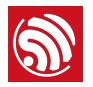

#### *Note:*

*The function* system\_deep\_sleep\_instant *is undeclared, but can be called directly.*

2. Call the following function so that the chip will not perform RF calibration after waking up from Deep-sleep. This will reduce both the initialization time and current consumption.

system\_deep\_sleep\_set\_option(2);

3. Reduce RF power consumption.

If the application does not require a high Tx peak value, users can lower the RF power consumption.

Please make sure you are using the ESP8266 Download Tool V1.2, or a later version. In the *RF InitConfig* tab you can modify the RF power consumption. Please replace *esp\_init\_data\_default.bin* with the newly generated bin file *esp\_init\_data\_setting.bin*.

4. Modify the binaries with the following command to reduce the time and current consumption during flash initialization.

python add\_low-power\_deepsleep\_cmd.py ./bin file

If you use OTA firmware, modify *boot\_v1.5.bin* and download the generated *boot* v15 low power.bin to the address 0x0.

If you use Non-OTA firmware, modify *eagle.flash.bin* and download the generated *eagle.flash\_low\_power.bin* to the address 0x0.

#### *Note:*

*You can download Add\_Low-power\_Cmd [from: http://www.espressif.com/en/support/download/other](http://www.espressif.com/en/support/download/other-tools)tools.*

5. Select the flash type and working mode.

The right flash, e.g., ISSI-IS25LQ025, can greatly reduce the firmware loading time. The appropriate working mode of flash can also reduce the firmware loading time. We recommend a four-line working mode.

6. Clear up UART FIFO to reduce printing time.

A FIFO (First In First Out) is a UART buffer that forces each Byte of your serial communication to be passed on in the received order. To reduce time consumption, printing out excessive information should be avoided. Therefore, all UART FIFO should be erased before the chip enters Deep-sleep mode; otherwise, the system will not get into Deep-sleep until all UART FIFO information has been printed out.

#### SET\_PERI\_REG\_MASK(UART\_CONF0(0), UART\_TXFIFO\_RST);//RESET FIFO CLEAR\_PERI\_REG\_MASK(UART\_CONF0(0), UART\_TXFIFO\_RST);

7. Synchronous data transmission.

Data transmission consumes less time than the device's wake-up mode, and it also needs less power. We recommend sending multiple data packets at a time, when ESP8266 is woken up from Deep-sleep mode.

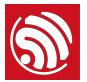

8. esp\_iot\_sdk\_v1.4.0, esp\_iot\_rtos\_sdk\_v1.3.0 and the later versions of the SDK have largely optimized the power consumption capability. Please make sure that the SDK you are using is up to date.

#### *Note:*

*Due to the miniscule amount of time required for switching to wake-up from Light-sleep mode (<3ms), for power-saving purposes, Light-sleep mode is preferred for applications that get into sleep mode for less than two seconds. If, however, an application sleeps for more than two seconds, then Deep-sleep mode is recommended.*

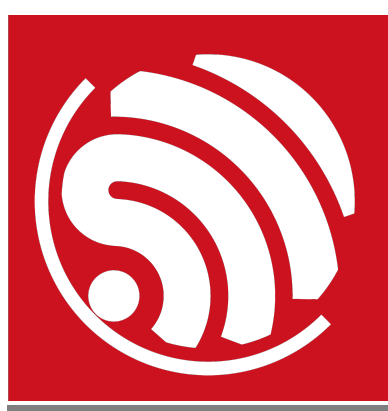

Espressif IOT Team *[www.espressif.com](http://www.espressif.com)*

#### Disclaimer and Copyright Notice

Information in this document, including URL references, is subject to change without notice.

THIS DOCUMENT IS PROVIDED AS IS WITH NO WARRANTIES WHATSOEVER, INCLUDING ANY WARRANTY OF MERCHANTABILITY, NON-INFRINGEMENT, FITNESS FOR ANY PARTICULAR PURPOSE, OR ANY WARRANTY OTHERWISE ARISING OUT OF ANY PROPOSAL, SPECIFICATION OR SAMPLE.

All liability, including liability for infringement of any proprietary rights, relating to use of information in this document is disclaimed. No licenses express or implied, by estoppel or otherwise, to any intellectual property rights are granted herein.

The Wi-Fi Alliance Member logo is a trademark of the Wi-Fi Alliance. The Bluetooth logo is a registered trademark of Bluetooth SIG.

All trade names, trademarks and registered trademarks mentioned in this document are property of their respective owners, and are hereby acknowledged.

Copyright © 2016 Espressif Inc. All rights reserved.